# **KAMPUS MU - DSPS – zásady úpravy původních výkresů**

- Skutečné provedení musí být zakresleno vždy jako nová plnohodnotná revize stávající dokumentace - stejný název výkresu i soboru, mění se poslední dvojčíslí revize a tato musí být popsána v tabulce nad razítkem výkresu, není přípustné použití pouze výřezu, i když zadávací dokumentace měla podobu výřezu!
- Logo Aplus včetně jmen musí být vypuštěno možno nahradit jménem zpracovatele. revize DSPS
- Výkresy musí být rozlišeny podle profesí 01-stavební řešení, 07 rozvody chladu, 10 elektroinstalace, 12-slaboproudé rozvody, 13-měření a regulace…
- název souboru v digit. podobě musí odpovídat původnímu souboru včetně textu za kodifikací (BIO – DSP – F 311 - 01 - 010 – xx Pudorys 1PP), změní se pouze č.revize"
- Do DSPS patří i aktualizace Technické zprávy! stačí na konec TZ dopsat aktualizaci
- v DSPS musí být zakresleny, zapsány či jinak zaznamenány zejména:
	- provedené úpravy oproti všem stávajících výkresům a textům ve všech profesích a oddílech dotčených prováděním díla,
	- veškerá stávající i nová zařízení, rozvody, konstrukce a výsledky ostatních provedených stavebních prací, dodávek či služeb.
	- Místo změny musí být označeno ve výkresu bublinou.
	- Vždy musí být uvedeno číslo revize a název revize a její autor
- DSPS musí obsahovat rovněž plnohodnotné půdorysy, řezy, příp. axonometrie, nikoliv jen výřezy.
- DSPS bude podepsána osobou, která byla za její zpracování u zhotovitele odpovědná
- V případě nového výkresu mu musí být přiděleno nové číslo za dodržení konvence značení výkresů

### **UPOZORNĚNÍ**:

V elektronické verzi v souborech ve formátu .dwg musí být u DSP řemesel referenční soubory (stavební půdorys)

### **Poznámka:**

XREF je možno k výkresu připojit dvojím způsobem – s relativní nebo plnou cestou (relative path /full path).

Pro bezkolizní přenos na jiný počítač je nutno použít relativní cestu – odkazuje k souboru xref relativně vůči hlavnímu souboru DWG. Je dobré mít soubory XREF v logické pozici vůči hlavnímu souboru.

Na závěr při exportu souborů je také nutné použít příkaz eTransmit, který zazipuje soubor dwg včetně všech dalších potřebných soborů, mimo jiné i XREF

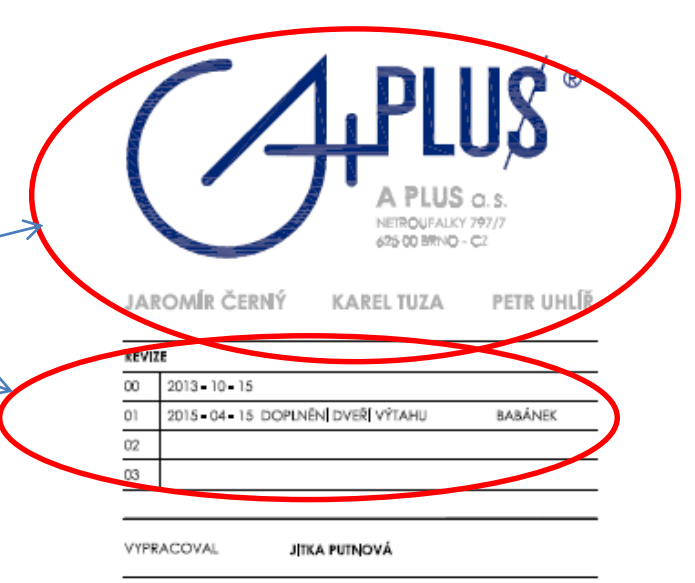

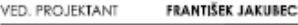

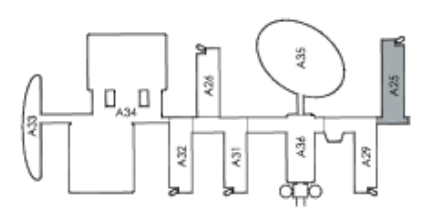

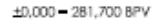

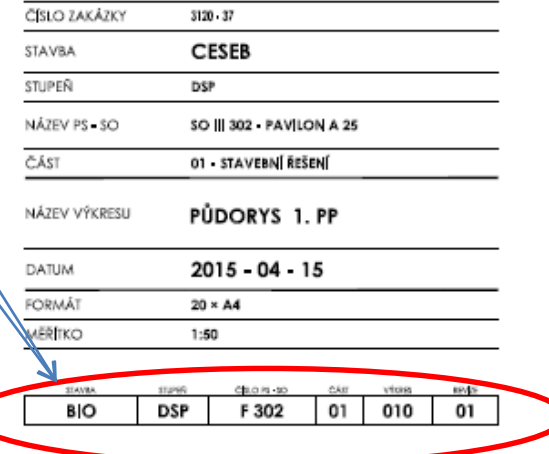

# KODIFIKACE DOKUMENTACE dle standardu UKB

ZKRATKY POUŽITÉ V PŘPRAVENÝCH ŠABLONÁCH VÝKRESOVÉ DOKUMENTACE:

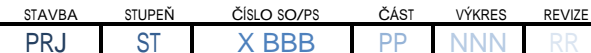

KONKRÉTNÍ PŘÍKLAD KODIFIKACE VÝKRESU:

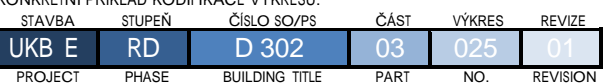

PROJECT PHASE BUILDING TITLE PART NO. REVISION

poznámka

POKUD SE URČITÁ ČÁST KÓDU NEVYSKYTUJE, NEBO NENÍ OBSAZENA - <sup>Z</sup> DŮVODU DODRŽENÍ ÚPLNOSTI KÓDU PŘI NÁSLEDNÉM ZPRACOVÁNÍ JE PŘI JEHO VYTVÁŘENÍ TATO ČÁST NAHRAZENA ČÍSLY **"0, 00, PŘÍPADNĚ 000"**

#### STAVBA

OZNAČENÍ STAVBY KÓDEM V **TROJPÍSMENNÉM FORMÁTU** , PŘÍPADNĚ S DOPŘESŇUJÍCÍM **PÍSMENNÝM A NEBO ČÍSELNÝM OZNAČENÍM** JEJÍ ČÁSTI (s mezerou mezi kódem a příslušným označením části)

např.:

**UKB <sup>E</sup>** - UNIVERZITNÍ KAMPUS BOHUNICE, ZELENÁ ETAPA - FÁZE <sup>E</sup>

#### STUPEŇ

DĚLENÍ DOKUMENTACE DLE PROJEKTOVÉ FÁZE **V DVOUPÍSMENNÉM** FORMÁTU

#### např.:

**UKB <sup>E</sup> - RD** - UNIVERZITNÍ KAMPUS BOHUNICE, ZELENÁ ETAPA - FÁZE E; REALIZAČNÍ DOKUMENTACE

#### ČÍSLO STAVEBNÍHO OBJEKTU / PROVOZNÍHO SOUBORU

OZNAČENÍ NADŘAZENÉ ČÁSTI VÝKRESOVÉ DOKUMENTACE **V PÍSMENNÉM FORMÁTU** + OZNAČENÍ ČÍSLA STAVEBNÍHO OBJEKTU / PROVOZNÍHO SOUBORU **<sup>V</sup> TROJČÍSELNÉM FORMÁTU** (s mezerou mezi kódem a příslušným číslem)

např.:

#### **UKB <sup>E</sup> - RD - D 302** - ZELENÁ ETAPA - FÁZE E; REALIZAČNÍ DOKUMENTACE; STAVEBNÍ OBJEKT 302

#### **STRUKTURA NADŘAZENÉ VÝKRESOVÉ DOKUMENTACE**

- A. PRŮVODNÍ ZPRÁVA
- B. SOUHRNNÉ ŘEŠENÍ STAVBY ( + POŽÁRNĚ BEZPEČNOSTNÍ ŘEŠENÍ) C. PROVOZNÍ SOUBORY
- D. STAVEBNÍ OBJEKTY
- 
- E. PODMÍNKY PRO PROVÁDĚNÍ STAVBY I. INTERIÉROVÉ VYBAVENÍ STAVBY
- S. STANDARDY
- X. OSTATNÍ DOKUMENTY

#### poznámka

.<br>STRUKTURA DOKUMENTACE VYCHÁZÍ ZE STAVEBNÍHO ZÁKONA A NEMUSÍ BÝT PRO VŠECHNY STUPNĚ PROJEKTOVÉ DOKUMENTACE SHODNÁ

DĚLENÍ DOKUMENTACE - **V DVOJČÍSELNÉM FORMÁTU** (DLE STAVEBNÍCH PROFESÍ) - STANDARDNÍ POČET 15 ČÁSTÍ (PROFESÍ) NA OBJEKTU

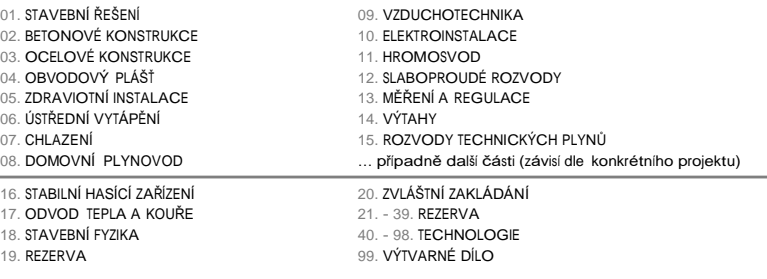

např.:

#### **UKB <sup>E</sup> - RD - D 302 - 03** - FÁZE E; REALIZAČNÍ DOKUMENTACE; OBJEKT 302; OCELOVÉ KONSTRUKCE

ČÍSLO VÝKRESU - **V TROJČÍSELNÉM FORMÁTU**

001, 002, …, 099, …, XXX

**UKB <sup>E</sup> - RD - D 302 - 03 - 001**- FÁZE E; REALIZACE; OBJEKT 302; OCELOVÉ KONSTRUKCE; VÝKRES 001

např.:

#### REVIZE (ÚPRAVY, NOVÉ VERZE) VÝKRESU - **V DVOJČÍSELNÉM FORMÁTU**

00, 01, …10 (PŮVODNÍ VÝKRES - BEZ REVIZE - OZNAČEN 00)

např.:

**UKB <sup>E</sup> - RD - D 302 - 03 - 001 - 01** - FÁZE E; REALIZACE; OBJEKT 302; OCEL; VÝKRES 001; REVIZE 01

# PRINCIP SESTAVENÍ NÁZVU SOUBORU

V PŘÍPADĚ PSANÉHO KÓDU V BĚŽNÝM TEXTEM ( Total Commander apod. ) - **JE NEZBYTNĚ NUTNÉ** KÓD ZAPISOVAT V NÍŽE UVEDENÉM FORMÁTU <sup>S</sup> TÍM, ŽE ČÁST MEZI JEDNOTLIVÝMI ČÁSTMI KÓDU JE ODDĚLENA ZPŮSOBEM " - " **(mezera - pomlčka - mezera)**

UKB <sup>E</sup> - RD - D 302 - 03 - 001 - 01 (UKBmezera Emezera-mezera RDSmezera-mezera Dmezera 302 ... )

VÝSLEDNÝ NÁZEV SOUBORU JE SESTAVEN JEDNAK **Z VLASTNÍHO KÓDU DOKUMENTACE** , ALE PRO NÁSLEDNOU LEPŠÍ ORIENTACI V TĚCHTO SOUBORECH PAK <sup>I</sup> **<sup>Z</sup> DOPŘESŇUJÍCÍHO NÁZVU** (většinou shodný <sup>s</sup> názvem výkresu, v určitých případech vhodně zkráceným)

DOPŘESŇUJÍCÍ NÁZEV JE OD KÓDU **ODDĚLEN PODTRŽÍTKEM, ZAČÍNÁ VELKÝM PÍSMENEM A NEPOUŽÍVÁ SE V NĚM DIAKRITIKA**

např.: UKB <sup>E</sup> - RD - D 302 - 03 - 001 - 00\_Technicka zprava.doc UKB <sup>E</sup> - RD - D 302 - 03 - 002 - 00\_Kotveni a pudorys plosiny + 4,00.dwg UKB <sup>E</sup> - RD - D 302 - 03 - 003 - 00\_Pudorys plosiny + 7,80 a strechy.dwg atd …

např.:

DOKUMENTACE SE ODEZVÁVÁ V DIGITÁLNÍ PODOBĚ **VŽDY** JAKO ORIGINÁLNÍ SOUBORY **\*.DWG, \*.DOC**, **\*.XLS** , ALE TAKÉ V JEJICH DIGITÁLNÍ TISKOVÉ KOPII **\*.PDF**; NÁZEV JE IDENTICKÝ U OBOU SOUBORŮ - LIŠÍ SE POUZE SVOJÍ KONCOVKOU

např.: UKB <sup>E</sup> - RD - D 302 - 03 - 002 - 00\_Kotveni a pudorys plosiny + 4,00.dwg UKB <sup>E</sup> - RD - D 302 - 03 - 002 - 00\_Kotveni a pudorys plosiny + 4,00.pdf atd …